# **Reklaamimaksu deklaratsiooni (RMD) elektroonilise faili esitamine alates 01.01.2020**

Fail "RMD.csv" esitatakse e-MTAs, valides seal menüüst "Maksud" > "Muud maksud" > "Reklaamimaks Tallinnas".

Enne faili laadimist tuleb e-MTAs valida aasta, perioodi tüüp (aasta, kvartal, kuu, nädal) juhul, kui tegemist aasta esimese RMD deklaratsiooniga, ja periood.

Pildifailid laaditakse pärast deklaratsiooni andmete laadimist eraldi.

Pärast deklaratsiooni- ja pildifailide laadimist tuleb deklaratsioon kinnitada ehk esitada.

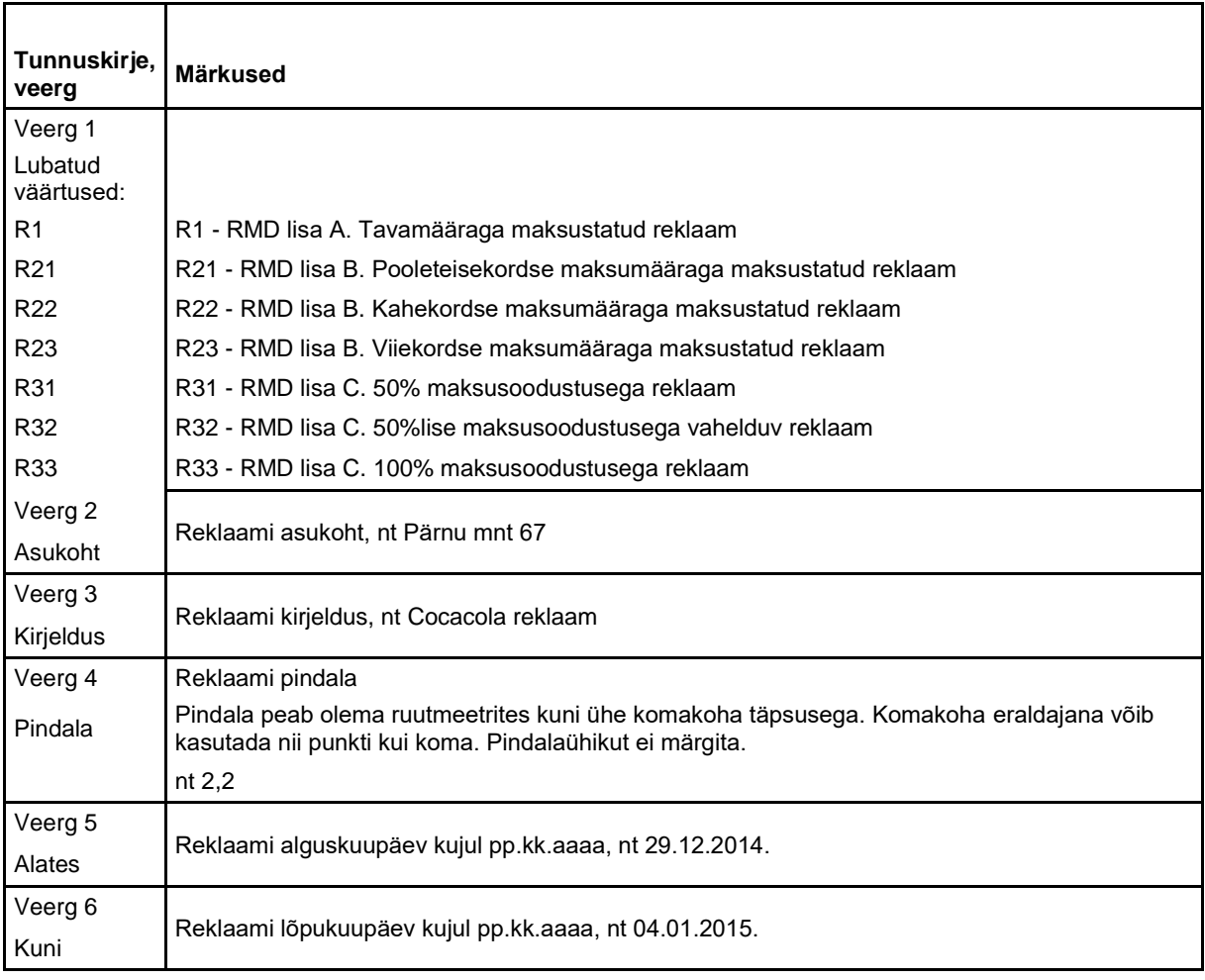

## **Fail RMD.csv (ASCII faili struktuur)**

### **Märkused:**

- 1. CSV-faili loomiseks salvestage Exceli fail CSV-vormingus.
- 2. Info esitusviis vastavalt standardile ISO8859.
- 3. Ühes failis peavad olema kõigi lisade kirjed.
- 4. Veergude eristajaks on semikoolon ( ; ) ilma tühikuteta.
- 5. Tekst ei tohi sisaldada semikooloneid.
- 6. Igale reale peab järgnema reavahetus.
- 7. Maksusumma arvutatakse esitatud andmete põhjal automaatselt.

# **Näidisfail**

Näites toodud Exceli tabeli esimest, veerupealkirjadega rida CSV-faili ei panda.

Näide Excelist:

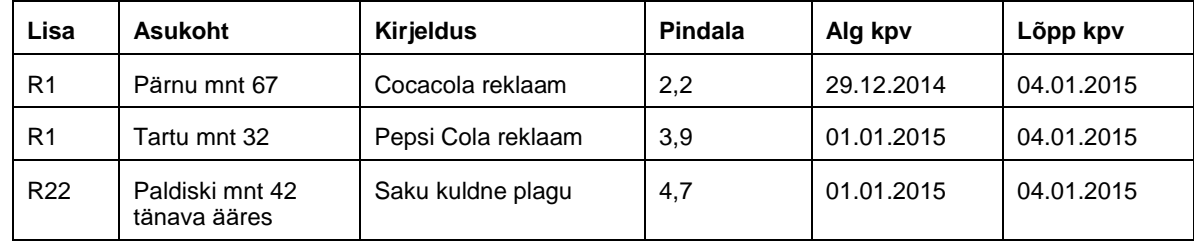

Sama näide CSV-failina:

R1;Pärnu mnt 67;Cocacola reklaam;2,2;29.12.2014;04.01.2015

R1;Tartu mnt 32;Pepsi Cola reklaam;3,9;01.01.2015;04.01.2015

R22;Paldiski mnt 42 tänava ääres; Saku kuldne plagu;4,7;01.01.2015;04.01.2015

### **Näpunäited CSV-faili moodustamiseks Exceli tabelist**

Kui teie andmed on vastava struktuuriga Exceli tabelina, siis nõutava CSV-faili saamiseks valige salvestamisel failitüübi "XLS" asemel tüüp "CSV":

#### **File**

**Save as …**

**Save as type: CSV (Comma delimited)(\*.csv).**

Kui tabelis on mitu *sheet*i, siis CSV-failina salvestamisel ilmuva hoiatuse '*The selected file type does not support workbooks that contain multiple sheets*' juures valige '**OK**' ja arvestage, et salvestataks ainult üks, aktiivne *sheet*.

Ekraanile ilmuva hoiatuse '*…csv may contain features that are not compatible with CSV'* juures valige '**YES**'. Ekraanil jääb tabel endisele kujule, vaid faili nimetusse tekib tavapärase .xls asemel .csv – see ongi vajalik fail e-MTAs laadimiseks.

**NB! Kui esialgseid andmeid on vaja muuta ja parandada, siis tehke seda Exceli tabelis, mitte CSV-failis, ja enne laadima saatmist salvestage uuesti CSV-failina.**